# マイフォナック アプリ Bluetoothの接続と 削除作業方法

iPhone編

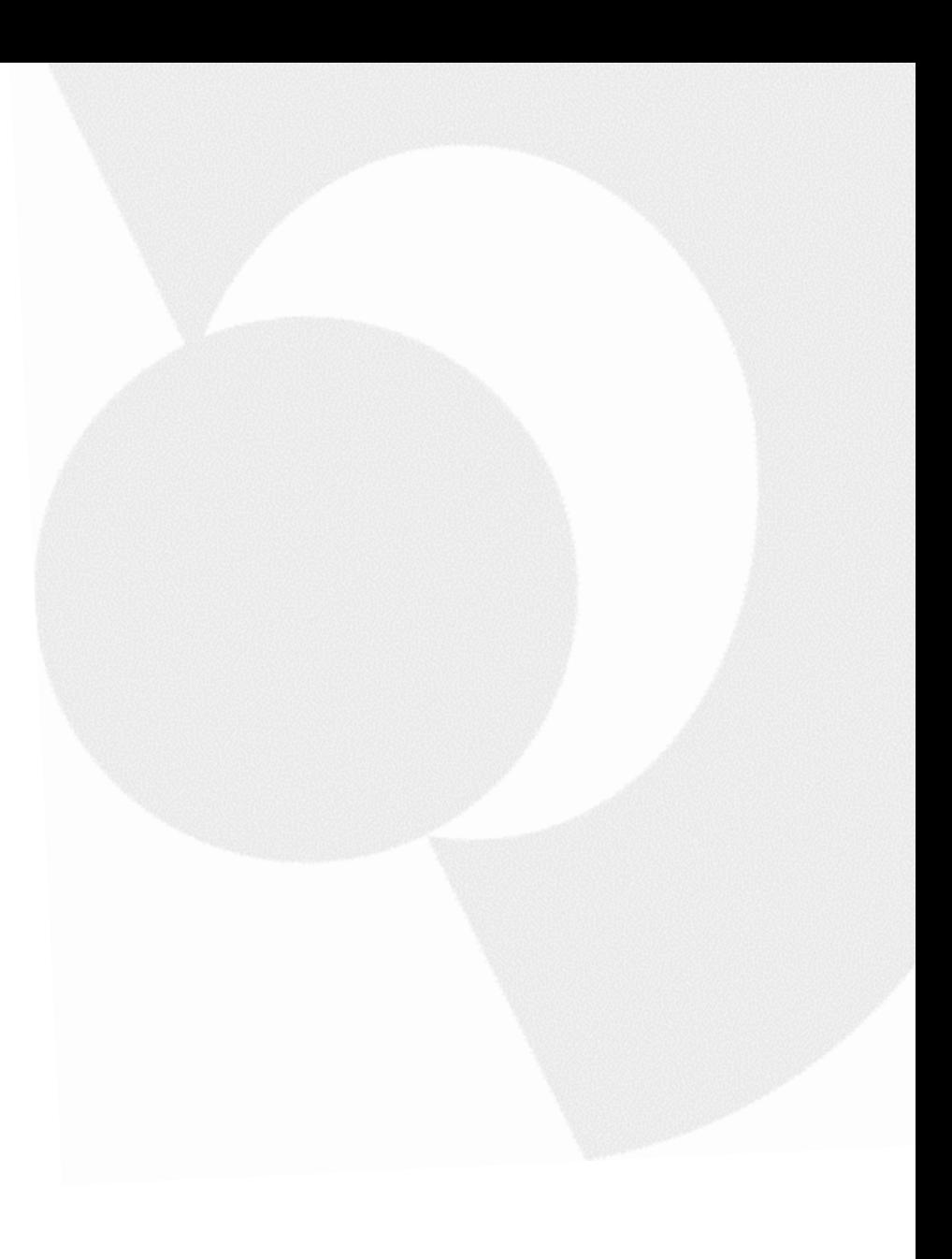

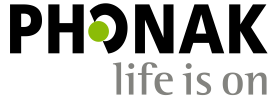

#### はじめに

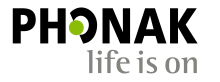

こちらで紹介するのは一例です。 iOSバージョンにより、表示方法や表現が異なる場合がござい ます。あらかじめご了承ください。またスマートフォン本体の取扱説明書も併せてご参照くださ い。

#### 必要条件

#### • マイフォナック アプリ: バージョン4.0.1以上

• 機器 : Bluetooth® 4.2および iOS 12以降をサポートする Appleが開発およ び提供するiPhone 端末(4月28日現在)

#### 今回使用したスマートフォン

- メーカー : Apple
- 機種名 : iPhone 12
- $\cdot$  iOS : 14.8
- Bluetooth : 5.0

スマートフォンでのBluetooth接続~ マイフォナック アプリでの接続までの流れについて

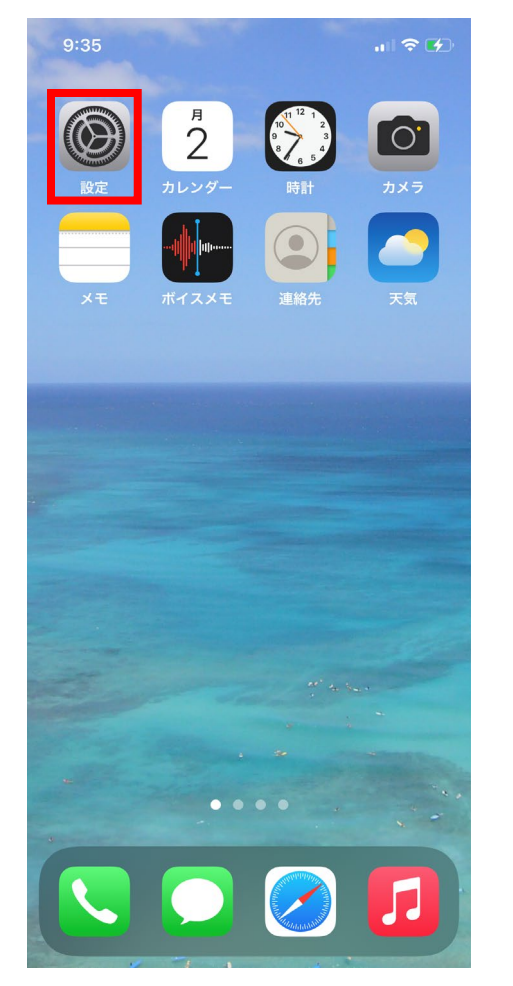

まずはiPhoneのホーム画面を開き、 赤枠の設定画面を開きます。 ※お使いのiPhoneの状況により、 アイコンの位置は異なります。

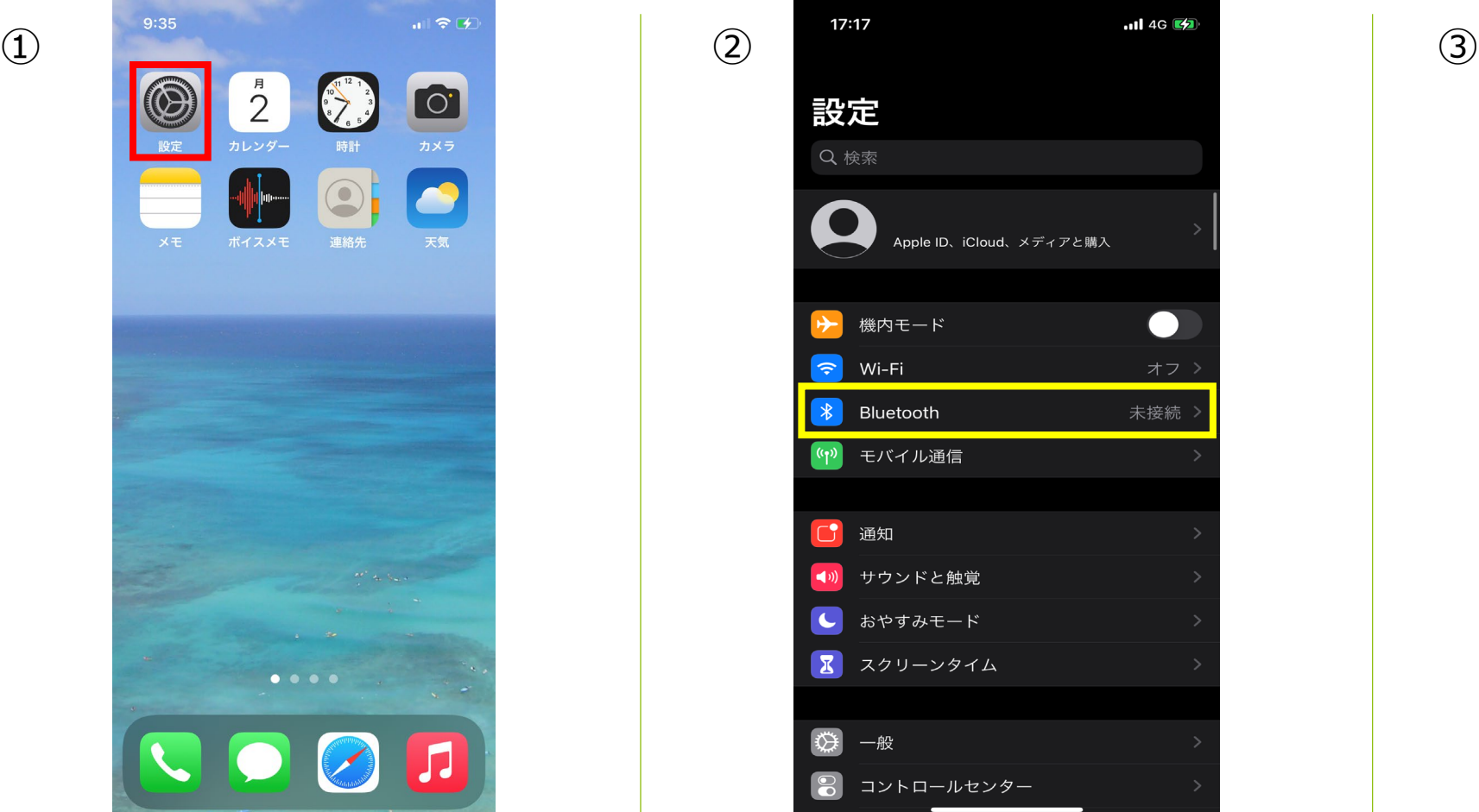

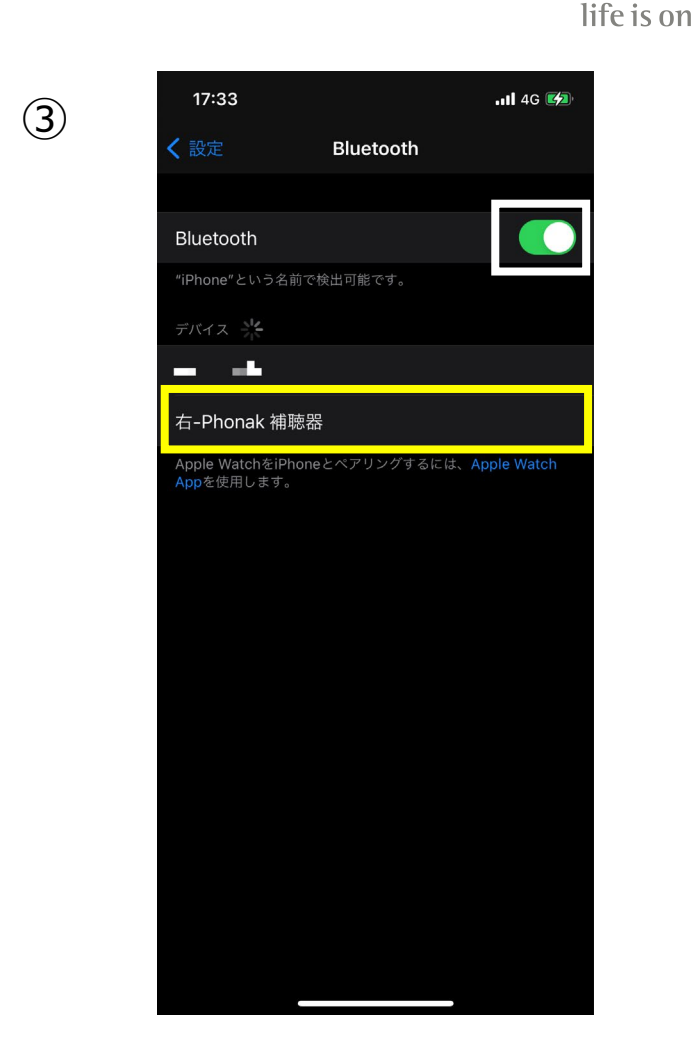

PHONAK

黄枠のBluetoothをタップします。 Bluetoothがオフになっていた場合、白枠 のスイッチをタップしBluetoothをオンに します。オンにすると自動的に検出が始 まります。補聴器の電源を入れ直し、 『デバイス』の一覧に『右-Phonak補聴 器』が表示されたらタップします。

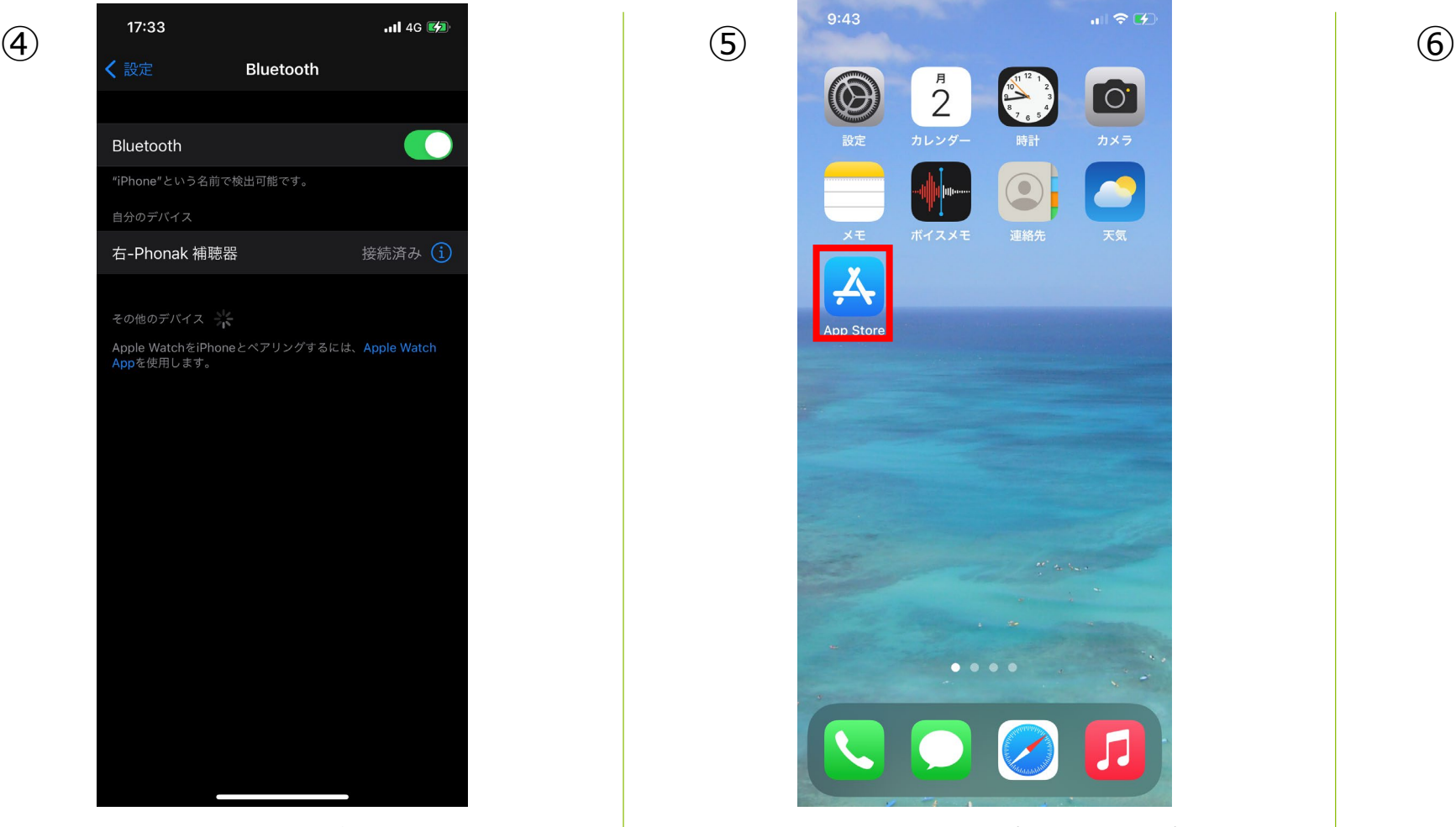

『右-Phonak 補聴器』が接続済みに なったため、接続作業完了です。 両耳装用の場合、左が表示されており ませんが、両耳で通話や音楽を聴くこ とが可能になっております。 音楽はステレオ再生されます。

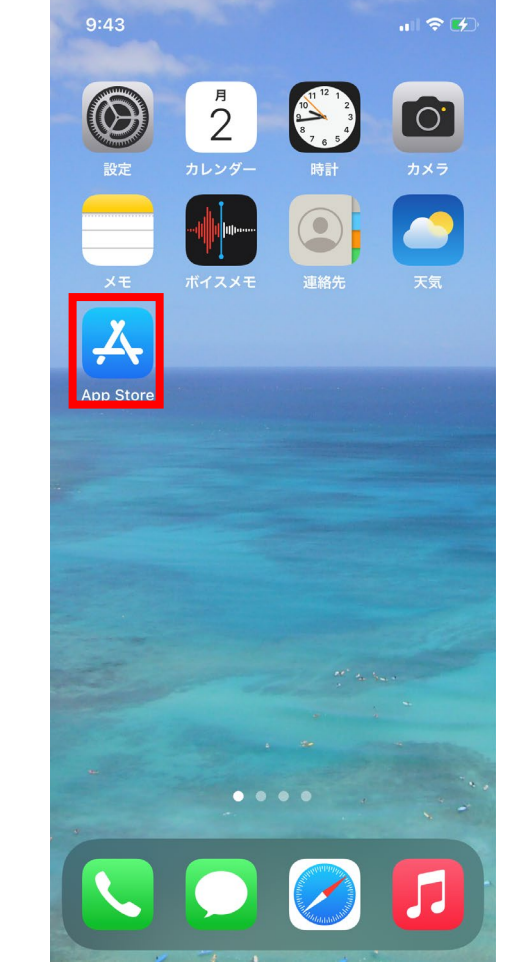

『App Store』のアプリをタップし、 マイフォナック アプリを入手します。 ※お使いのiPhoneの状況により、ア イコンの位置は異なります

![](_page_4_Picture_5.jpeg)

黄枠の検索アイコンをタップします。

**PHONAK** life is on

![](_page_5_Picture_1.jpeg)

![](_page_5_Picture_95.jpeg)

黄枠の検索バーにカタカナで 『フォナック』と入力します。

![](_page_5_Picture_4.jpeg)

黄枠の『myPhonak』のアイコンを タップします。

![](_page_5_Picture_6.jpeg)

**PHONAK** life is on

『入手』をタップしてアプリを インストールします。

![](_page_6_Picture_1.jpeg)

**PHONAK** life is on

# ペアリングデータの削除方法

スマートフォン内の操作~ マイフォナック アプリ内の操作~ Phonak Targetでの操作について

![](_page_8_Picture_0.jpeg)

![](_page_8_Picture_1.jpeg)

Bluetoothが不安定な場合、または接続しにくくなってしまったり、試聴器や他の補聴器のペアリ ングデータが残っている場合、一度Bluetoothデータを削除し、新たにペアリングしなおす必要が あります。

## スマートフォン内のペアリングの削除方法

![](_page_9_Picture_1.jpeg)

![](_page_9_Picture_71.jpeg)

『自分のデバイス』がスマートフォン内に 保存されているBluetoothデータです。 Bluetooth名称の右側にある $(i)$ をタップ します。

![](_page_9_Picture_4.jpeg)

『このデバイスの登録を解除』をタップしま す。

![](_page_9_Picture_6.jpeg)

『デバイスの登録を解除』をタップ することで、 iPhone内から補聴器のデータが削除 されます。

## マイフォナック アプリ内のデータの削除方法

![](_page_10_Picture_1.jpeg)

リモコン画面を開き、右上黄 枠で囲ったナビゲーションア イコンをタップします。 このとき、補聴器を接続する 必要はありません。

![](_page_10_Picture_3.jpeg)

『自分の補聴器』をタップし ます。

![](_page_10_Figure_5.jpeg)

![](_page_10_Picture_6.jpeg)

**PHONAK** 

life is on

『はい、削除します』をタッ プすると、アプリ内の補聴器 のデータが削除されます。

## Phonak Targetでのペアリング削除方法

![](_page_11_Picture_1.jpeg)

PHONAK

life is on